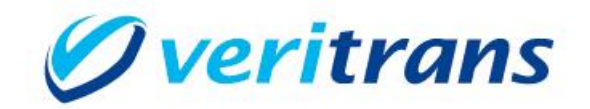

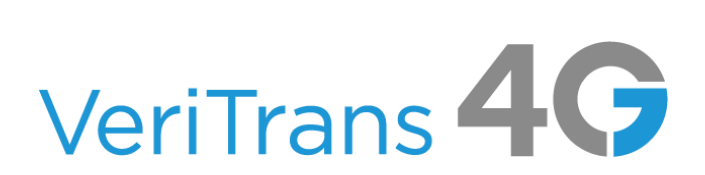

# VeriTrans4G 開発ガイド別冊

ファミペイご利用ガイド  $Ver. 1.0.3$ 版 (2023年09月~)

Copyright (c) 2023 VeriTrans Inc., a Digital Garage company. All rights reserved.

# 目次

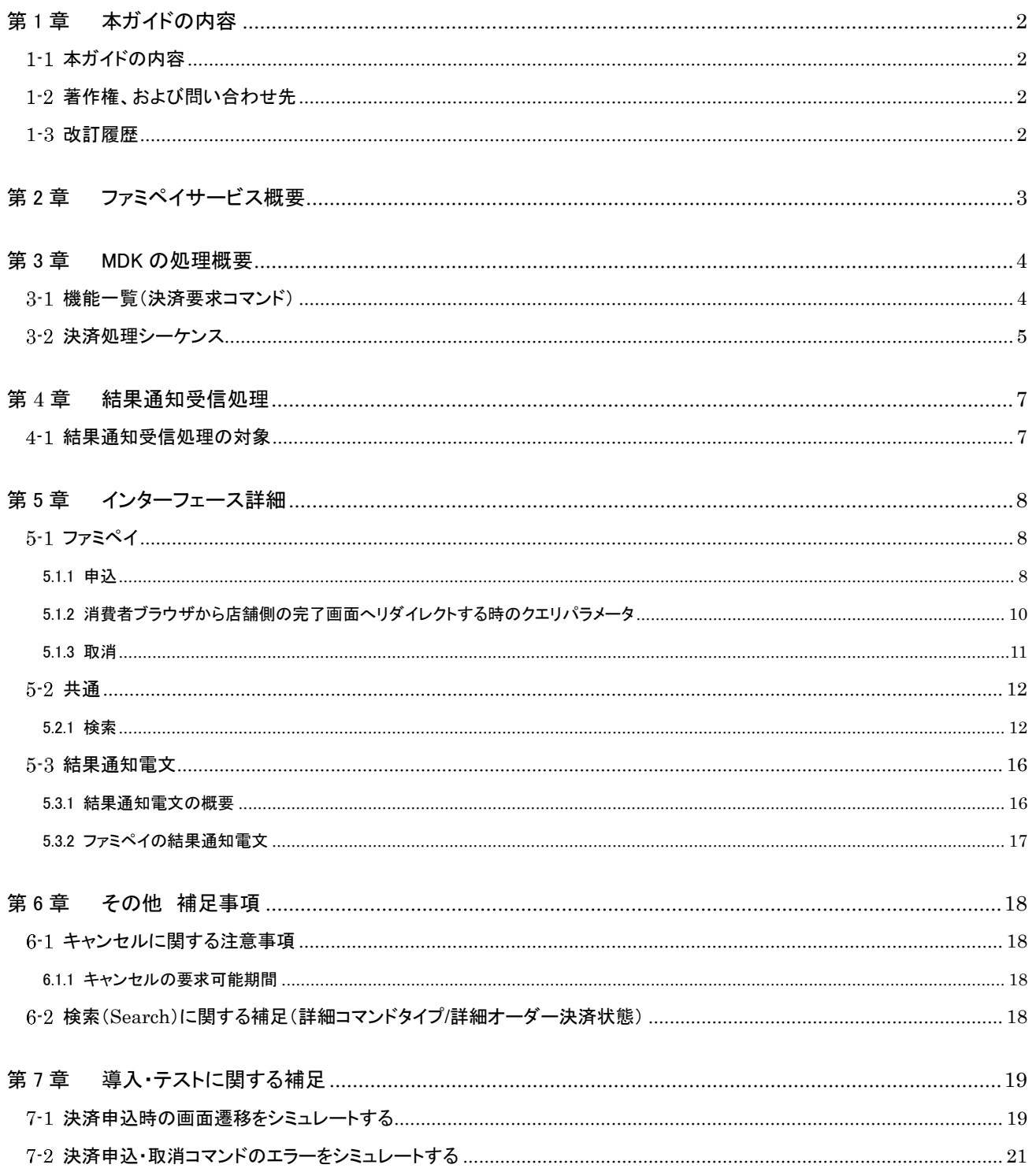

# <span id="page-2-0"></span>第1章 本ガイドの内容

## <span id="page-2-1"></span>1-1 本ガイドの内容

本ガイドは、株式会社 DG フィナンシャルテクノロジーが提供する VeriTrans4G のファミペイサービスをインターネット店舗等に導入 するための、WEB アプリケーション開発者向けのガイドです。

## <span id="page-2-2"></span>1-2 著作権、および問い合わせ先

```
[著作権]
```
本ドキュメントの著作権は株式会社 DG フィナンシャルテクノロジーが保有しています。 Copyright © 2023 DG Financial Technology, Inc., a Digital Garage company. All rights reserved.

[お問い合わせ先]

株式会社 DG フィナンシャルテクノロジー ベリトランス テクニカルサポート 電子メール: [tech-support@veritrans.jp](mailto:bscvs-support@veritrans.co.jp) 

## <span id="page-2-3"></span>1-3 改訂履歴

- 2019/10 :Ver.1.0.0
- 2020/01 :Ver.1.0.1
	- 第 5 章インターフェース詳細について「orderId(取引 ID)について」の注意書きを追加
	- 5.1.1 申込の要求電文 : orderId の書式・制限を「半角英数字 100 桁以内」→「半角英数字 27 桁以内」に修正
	- 5.1.1 申込の要求電文 : orderId の項目説明に注意書きを追加
- 2023/06 :Ver.1.0.2
	- 6.1.1 キャンセルの要求可能期間 : 可能期間の説明を変更
	- 5.2.1 検索の応答電文 : serviceType を追加、階層を修正
- 2023/09 :Ver.1.0.3

3-2 決済処理シーケンス 【ファミペイ:決済申込時の処理】 申込結果通知(PUSH)の受信を強調する文面に修正 申込結果通知と完了画面要求のリダイレクト結果の順番について追記 5.1.2 消費者ブラウザから店舗側の完了画面へリダイレクトする時のクエリパラメータ 結果通知取得の重要性を追記 「この改ざんチェックは必須ではありませんが」の「必須ではありませんが」を削除

# <span id="page-3-0"></span>第2章 ファミペイサービス概要

ファミペイサービスは、加盟店様のサイトで購入された商品の代金を、ファミペイのユーザ ID で決済できるサービスです。

- ファミペイ利用登録を行ったユーザが利用できる、パスワードのみの簡単な支払い方法です。
- 事前にチャージして支払いする方法となります
- チャージ方法は、店舗のレジでチャージする方法や、ファミマTカード(クレジットカード)をアプリに登録してクレジットカードでチ ャージする方法などがあります。

利用可能なチャージ方法やチャージ手順についてはファミペイサイトの情報やアプリをご参照ください。

決済の画面遷移のイメージを以下に示します。

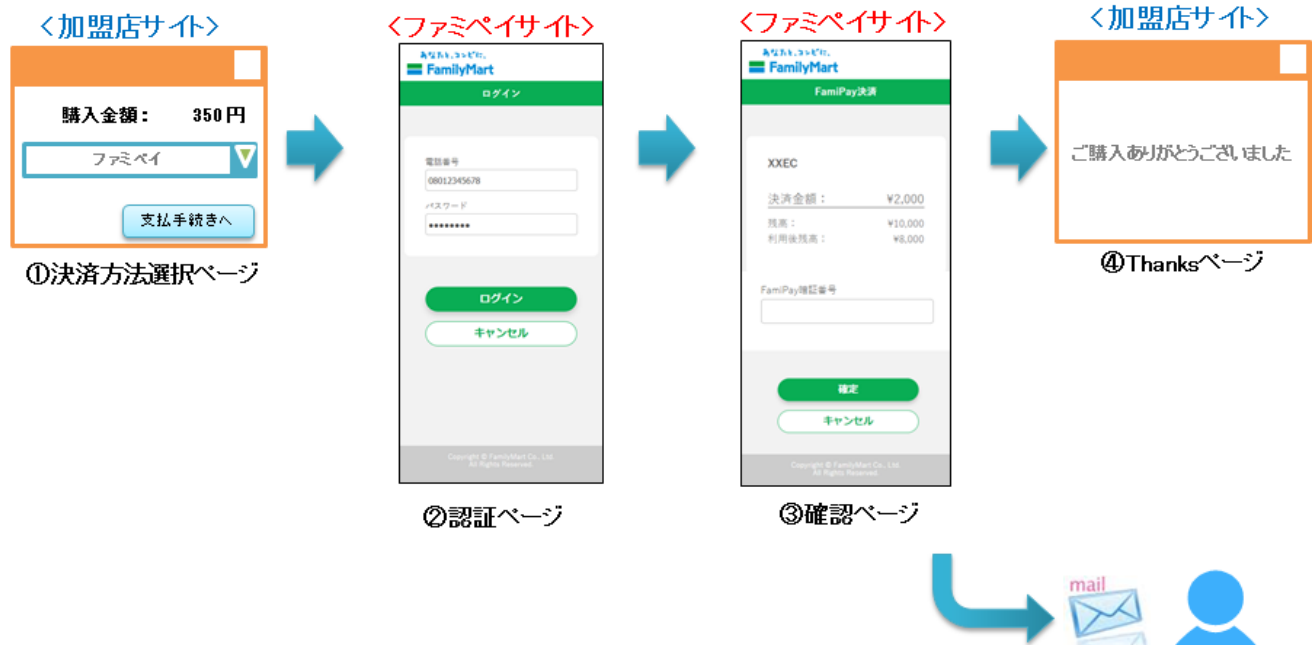

5ご利用確認メール

# <span id="page-4-0"></span>第3章 MDK の処理概要

# <span id="page-4-1"></span>3-1 機能一覧(決済要求コマンド)

使用可能な決済要求コマンドを下記表に示します。

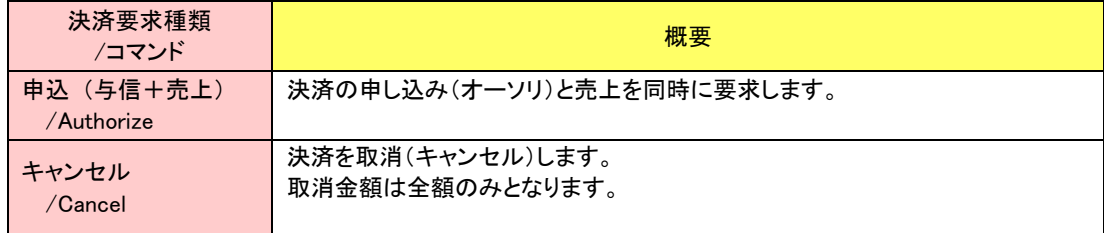

## <span id="page-5-0"></span>3-2 決済処理シーケンス

#### 【ファミペイ:決済申込時の処理】

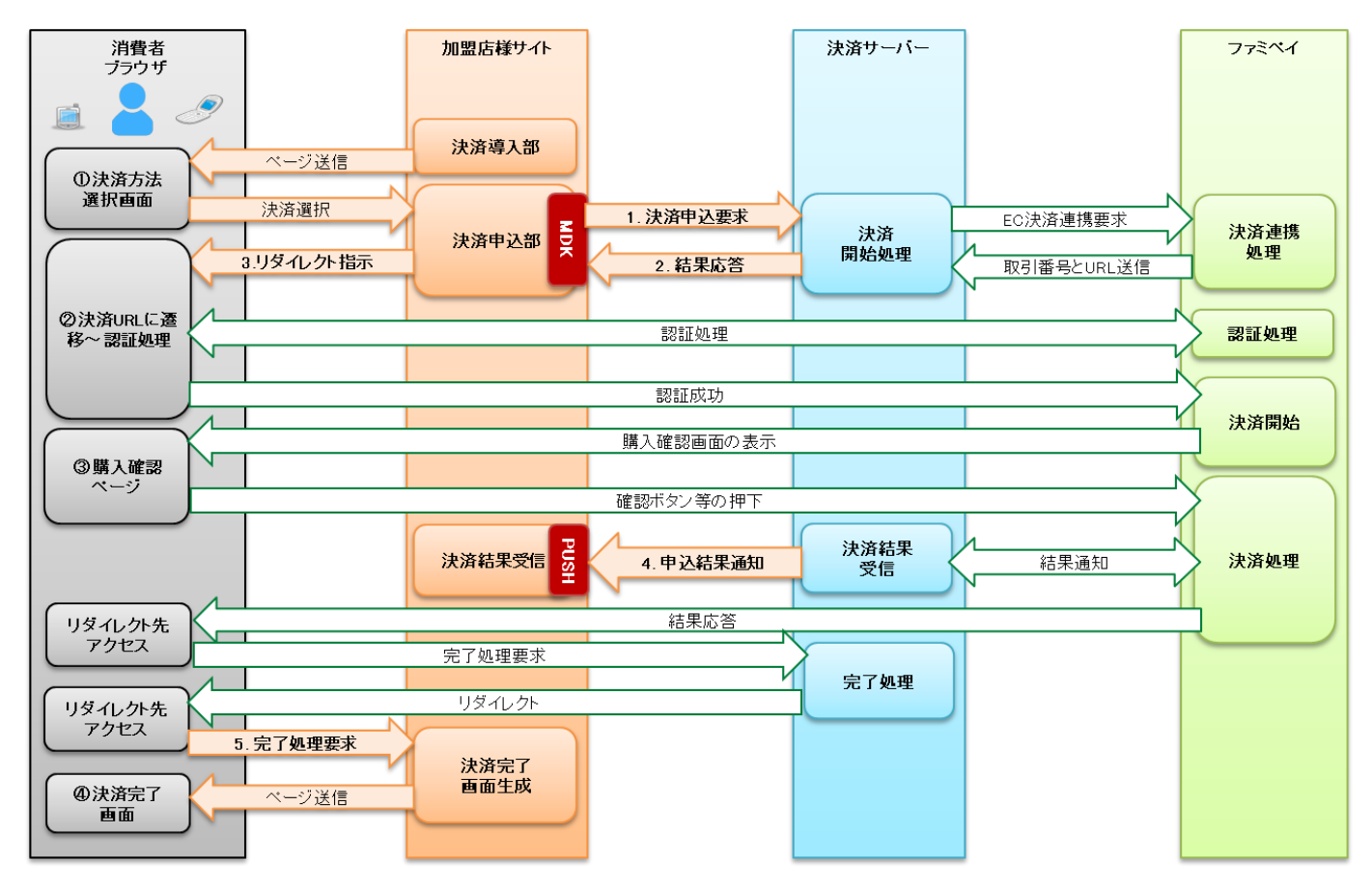

図 3-2-1 MDK 利用時システム処理概要図 (ファミペイ申込)

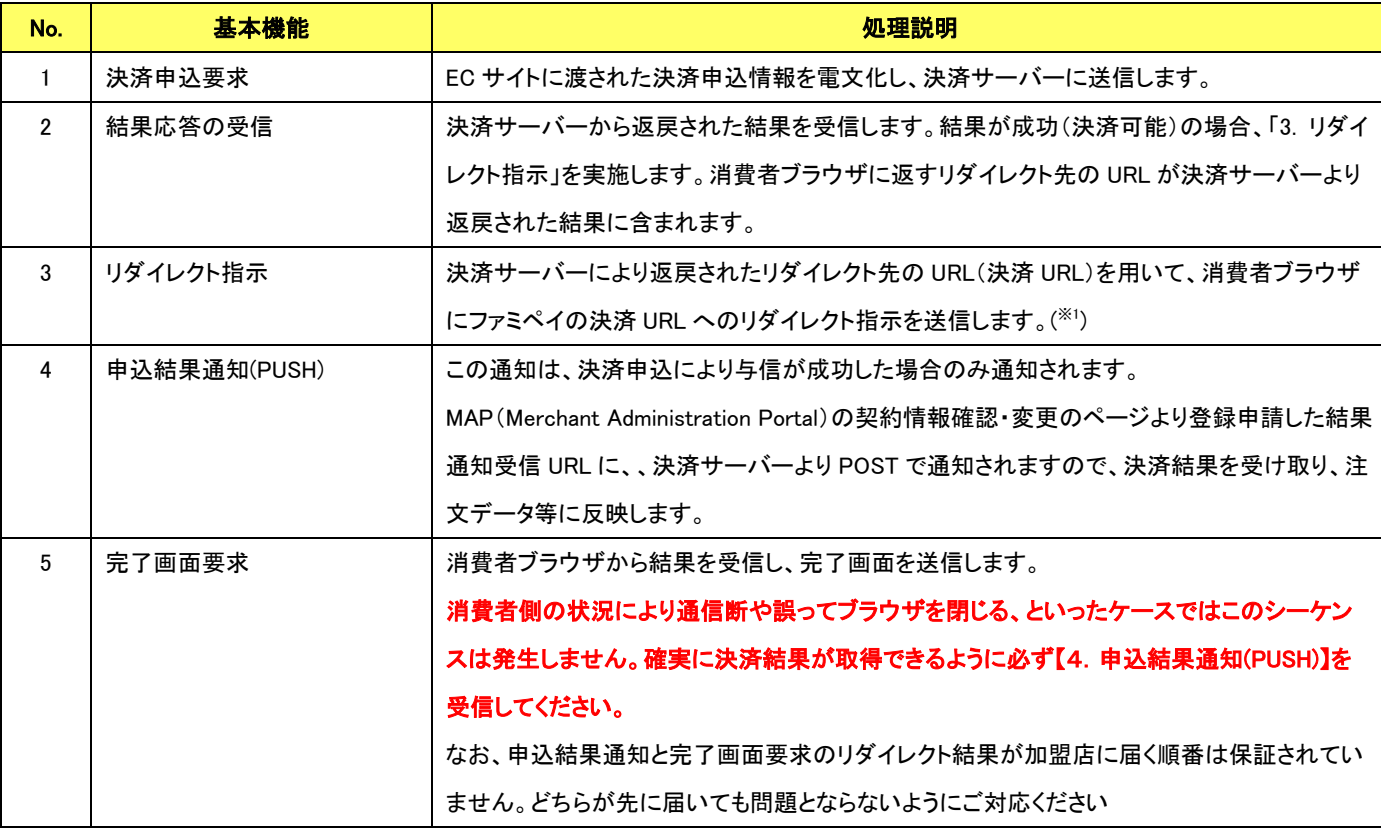

#### VeriTrans4G ファミペイ ご利用ガイド

※1 HTTP レスポンスヘッダ(Location ヘッダ)にリダイレクト先 URL を設定し、HTTP ステータスコード=302 でリダイレクトするか、JavaScript を利用してリダ

イレクト先 URL に自動遷移させてください。

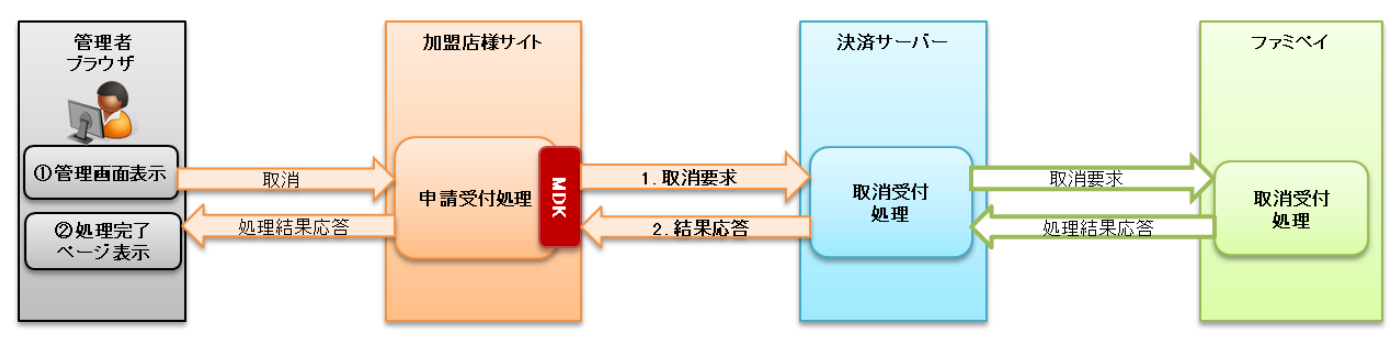

【ファミペイ:キャンセル処理】

図 3-2-2 MDK 利用時システム処理概要図 (ファミペイキャンセル要求)

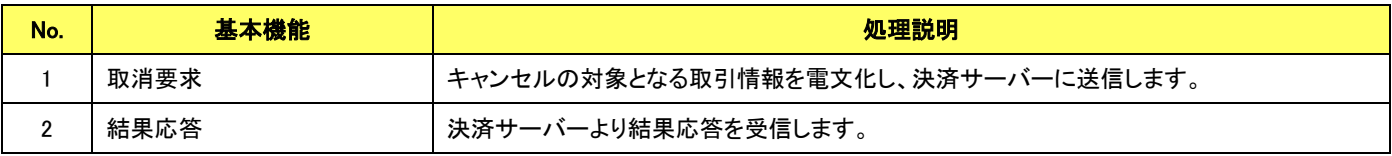

# <span id="page-7-0"></span>第**4**章 結果通知受信処理

### <span id="page-7-1"></span>4-1 結果通知受信処理の対象

ファミペイの結果通知受信処理の対象は以下の機能です。

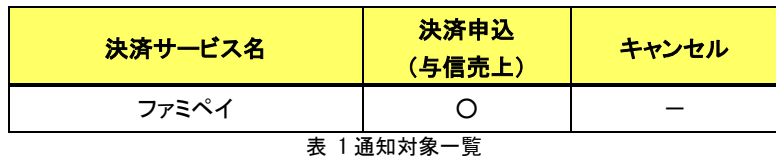

通信電文仕様(共通部)および店舗受信後応答仕様は、『開発ガイド』をご参照ください。

ファミペイ固有の通知電文インターフェースにつきましては、「[5.3.2](#page-17-0) [ファミペイの結果通知電文」](#page-17-0)をご参照ください。

# <span id="page-8-0"></span>第5章 インターフェース詳細

ここではファミペイサービスで利用する MDK インターフェース項目を説明します。

■「設定」欄の内容は以下の通りです。

要求電文 … 必須項目:〇 任意項目:△ 設定不可:× その他条件付:※、※n(条件は説明欄、または欄外に記入)

応答電文 … 必ず返戻:○ 処理成功時のみ返戻:△ 返戻なし:× その他条件付:※

■orderId(取引 ID)について

店舗で任意に採番してください。申込処理毎に付ける必要があります。他の取引 ID と重複しないよう採番してください。他決済 サービスとも重複できません。

また、テスト取引で使用した取引 ID を、本番取引で再度使用することはできません。

取引 ID には、半角英数字以外に"-"(ハイフン)、"\_"(アンダースコア)も使用可能です。

※他決済サービスと「書式・制限」が異なりますので、ご注意ください。

■応答電文について

応答電文には、本書に記載されていないフィールド(パラメータ)も存在しますが、通常は、記載されているフィールド以外は加盟 店様の方で意識する必要はございません。

## <span id="page-8-1"></span>5-1 ファミペイ

#### 5.1.1 申込

<span id="page-8-2"></span>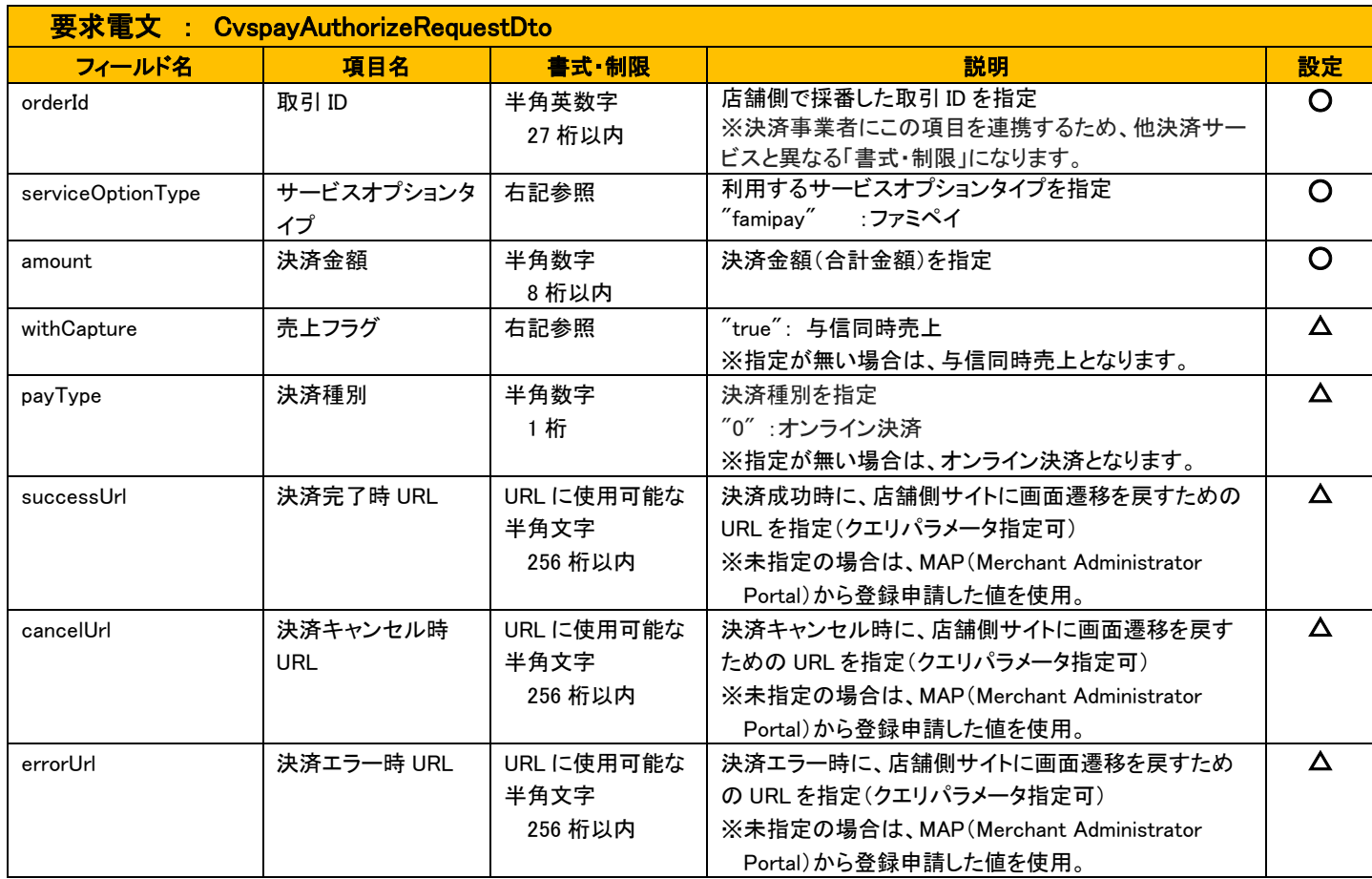

VeriTrans4G ファミペイ ご利用ガイド

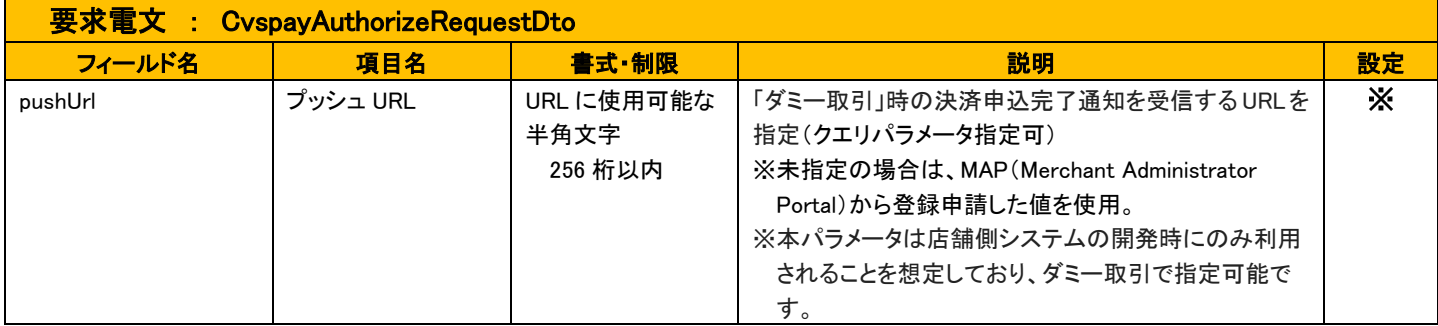

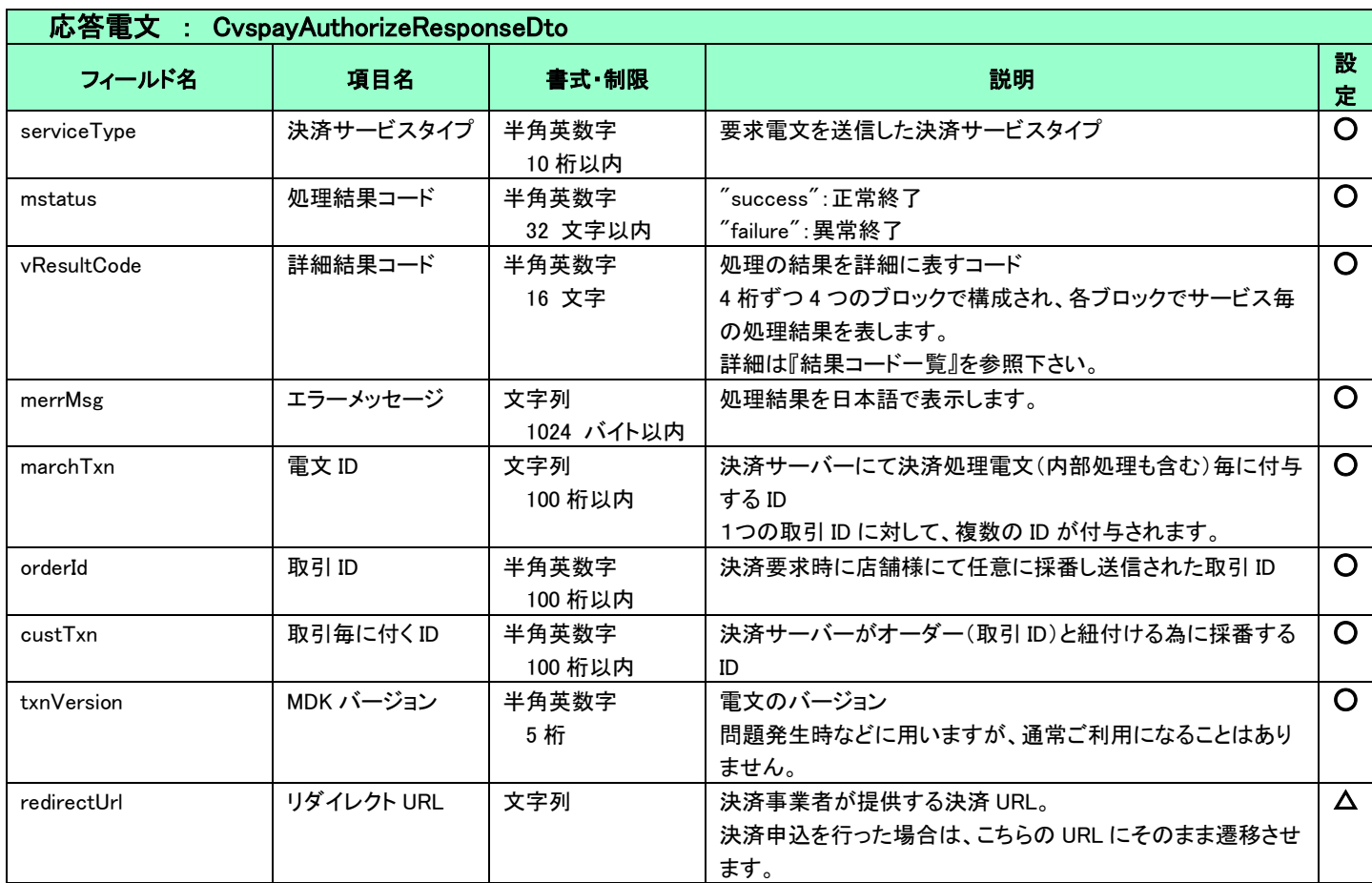

### <span id="page-10-0"></span>5.1.2 消費者ブラウザから店舗側の完了画面へリダイレクトする時のクエリパラメータ

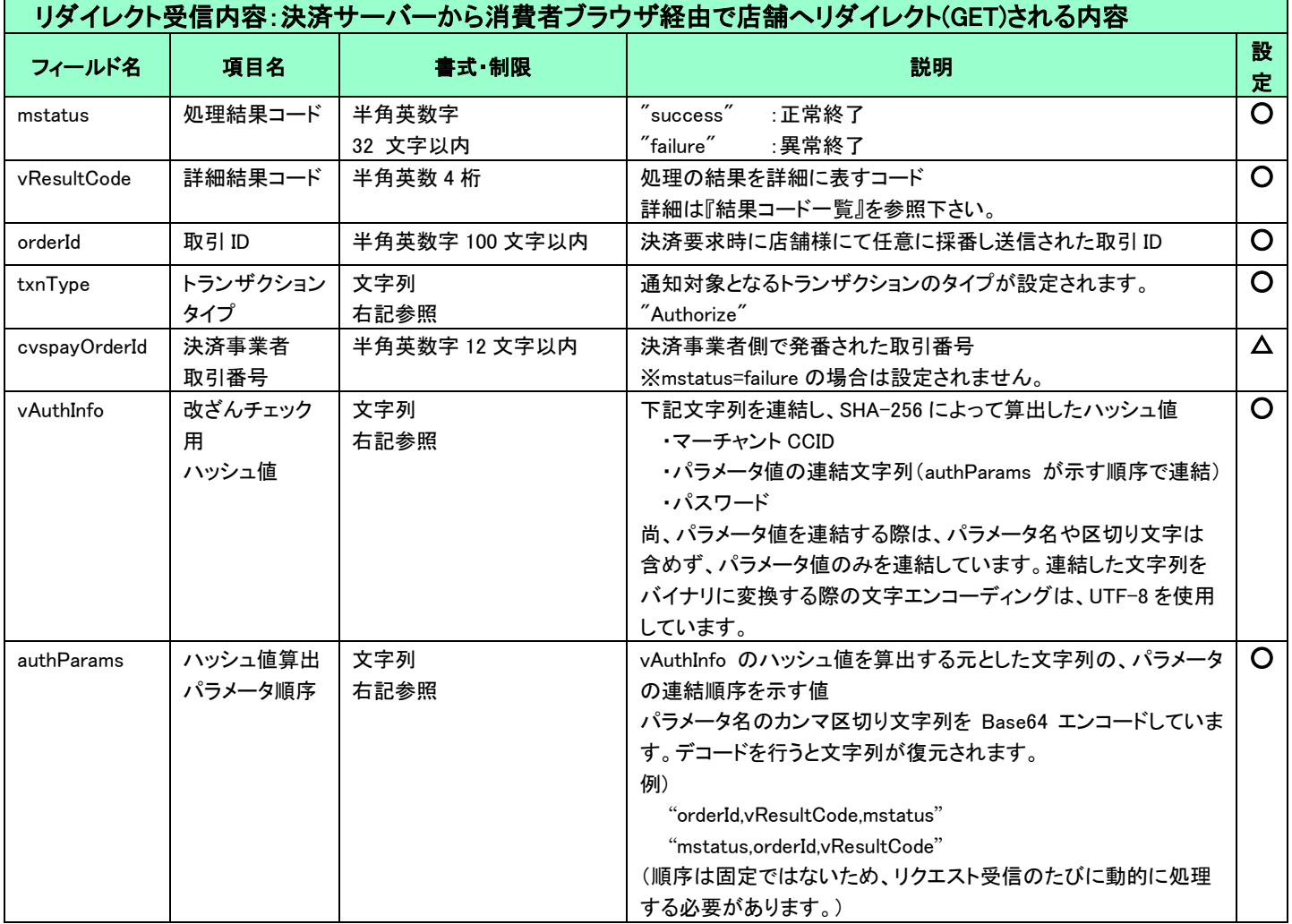

(重要)

- これらのパラメータはブラウザを経由して連携されるため、画面遷移が正常に行われないケースでは取得することができません。 そのため、決済サーバーから直接送信される「5-3 [結果通知電文」](#page-16-0)の受信と組み合わせて確実に結果を取得するようにしてくださ い。
- vAuthInfo および authParams を利用した改ざんチェックについて

決済サーバーから消費者ブラウザを経由して店舗側の結果画面に遷移(リダイレクト)しますが、ここで店舗側システムが受け取っ たクエリパラメータが改ざんされていないことを検証するためのパラメータが、vAuthInfo と authParams です。

店舗側システムで算出したハッシュ値が、クエリパラメータより取得した vAuthInfo と一致している場合は、パラメータは改ざんされ ていない、とみなすことができます。

この改ざんチェックは、悪意を持った第三者によって、不正なリダイレクト電文を受信する可能性がありますので、実装を強く推奨 しています。

実装方法の詳細につきましては、弊社より提供しているサンプルプログラムをご参照ください。

### 5.1.3 取消

<span id="page-11-0"></span>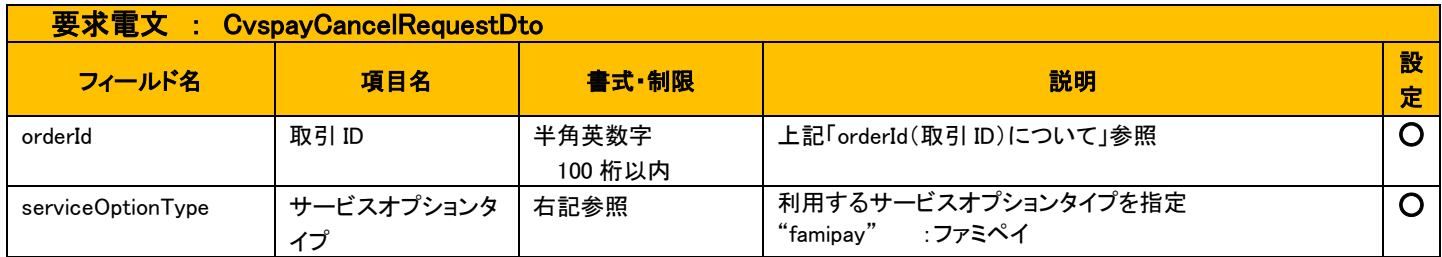

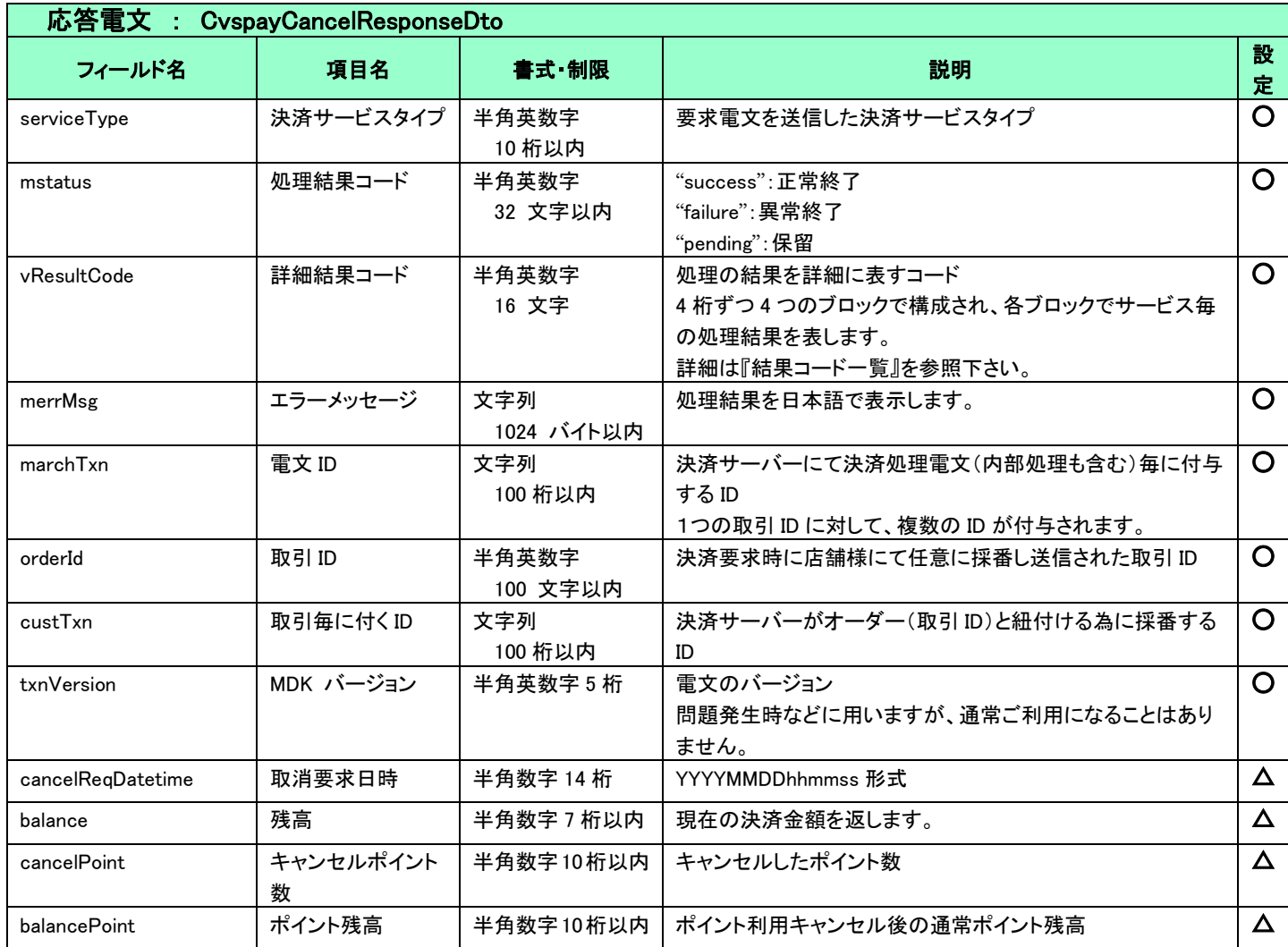

### <span id="page-12-0"></span>5-2 共通

<span id="page-12-1"></span>5.2.1 検索

■「設定」欄の内容は以下の通りとなります。

要求電文 … 必須項目:〇 任意項目:△ 設定不可:× その他条件付:※(条件は説明欄に記入) 応答電文 … 必ず返戻:○ 該当取引存在時に返戻:△ 返戻なし:× その他条件付:※

■複数指定は 0~の添字を指定します。

例)exparam.serviceTypeCd[0]=card&exparam.serviceTypeCd[1]=cvspay

■ワイルドカードは値の一部と"\*"を組み合わせて検索します。"\*"のみの指定はできません。

例)exparam.searchParameters.common.orderId=123\*

■通常の検索の他、マスタ情報取得が可能です。マスタ情報取得時のインターフェースは後記します。

#### 要求電文 : SearchRequestDto

#### ※ 以下は、共通の検索要求フィールドです。

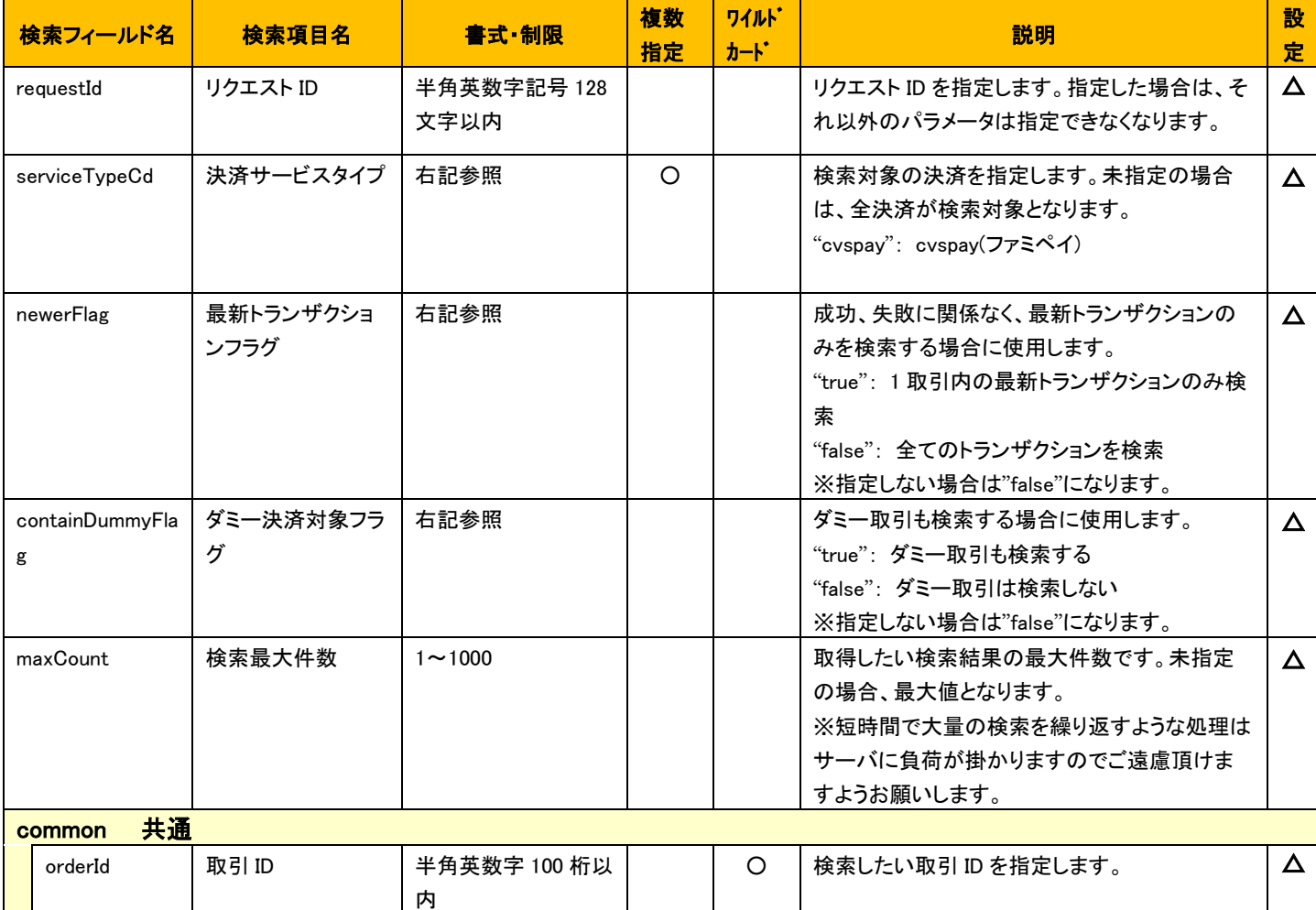

VeriTrans4G ファミペイ ご利用ガイド

| orderStatus              | 取引決済状態    | 右記参照      | $\circ$ | 以下のいずれかを指定します。<br>" initial ": 初期状態<br>" end ":終了<br>" end_presentation ":画面遷移正常終了<br>" pending $\degree$ : 保留<br>" validation_error ": 検証エラー<br>" expired ":期限切れ<br>" error ": エラー | $\Delta$ |
|--------------------------|-----------|-----------|---------|----------------------------------------------------------------------------------------------------|----------|
| command                  | コマンド      | 右記参照      | $\circ$ | 決済で使用するコマンドを指定します。<br>" Authorize ": 申込<br>" Cancel ": 取消                                                                                                    | $\Delta$ |
| mstatus                  | ステータスコード  | 右記参照      | $\circ$ | 決済結果として返戻されるステータスコードを指<br>定します。<br>" success ":成功<br>" failure $\degree$ : 失敗<br>" pending $\degree$ : 保留                                                                           | $\Delta$ |
| txnDatetime.fr<br>om     | 取引日(From) | 文字列 12 桁  |         | 取引日時の範囲(From)を指定します。<br>YYYYMMDDhhmm 形式                                                                                                    | $\Delta$ |
| txnDatetime.t<br>$\circ$ | 取引日(To)   | 文字列 12 桁  |         | 取引日時の範囲(To)を指定します。<br>YYYYMMDDhhmm 形式                                                                                                    | $\Delta$ |
| amount.from              | 金額(From)  | 数字 12 桁以内 |         | 決済金額の範囲(From)を指定します。                                                                                                    | $\Delta$ |
| amount.to                | 金額 $(To)$ | 数字 12 桁以内 |         | 決済金額の範囲(To)を指定します。                                                                                                    | $\Delta$ |

### ※ 以下は、ファミペイ固有の検索要求フィールドです。

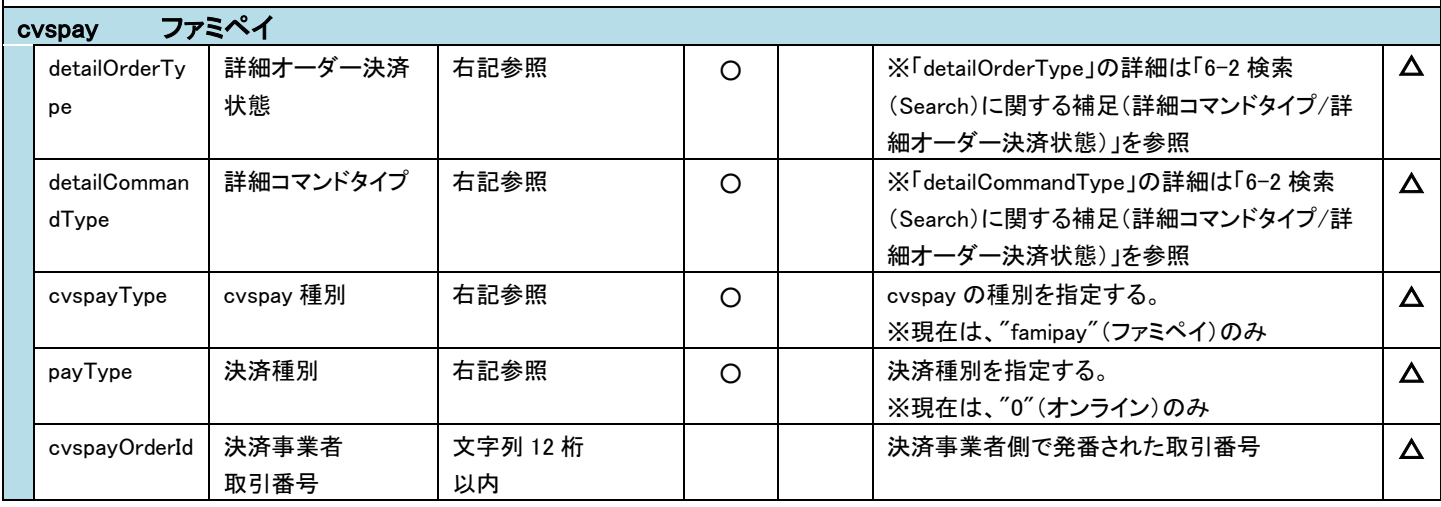

応答電文 : SearchResponseDto

#### ※ 以下は、共通の検索結果フィールドです。

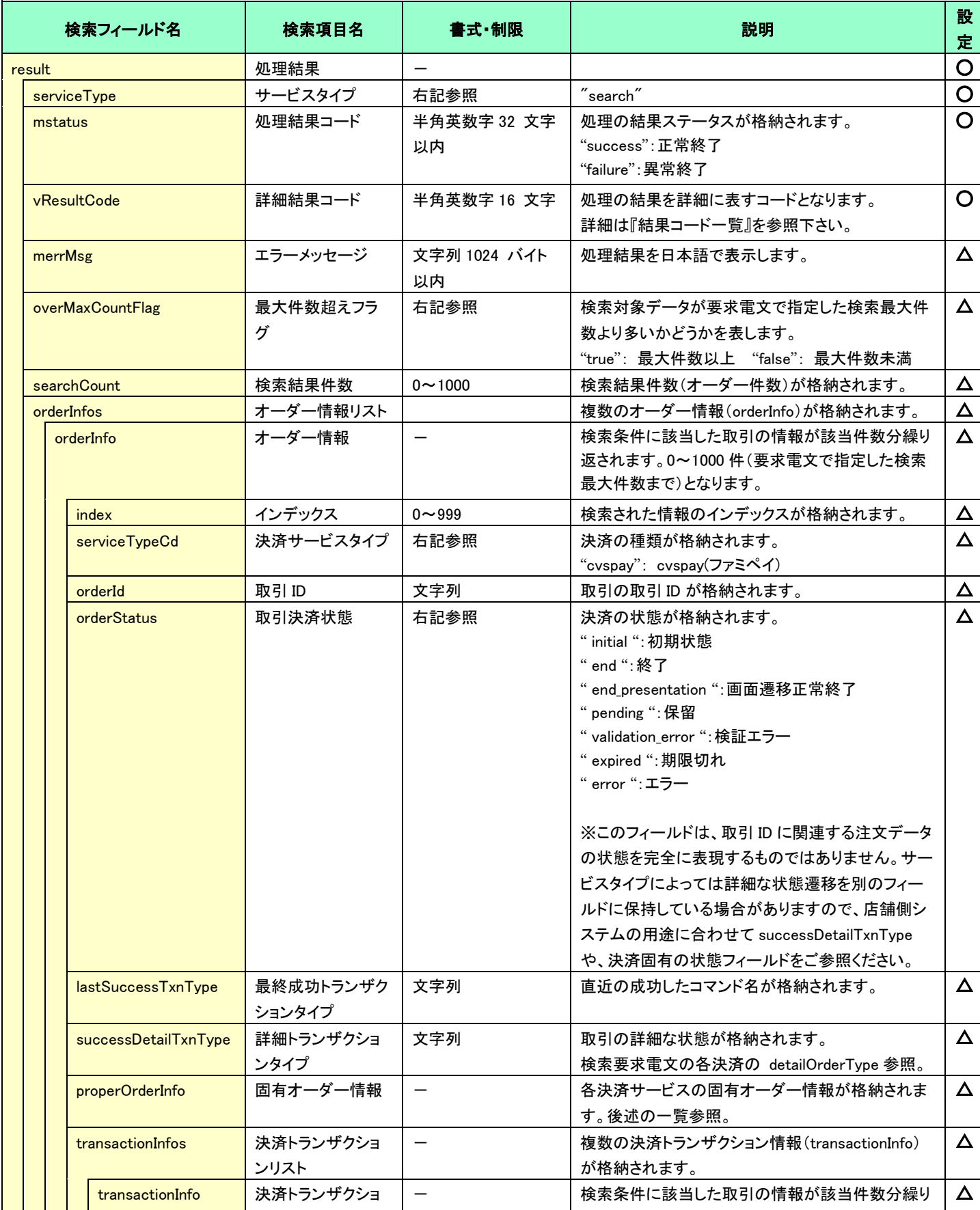

#### VeriTrans4G ファミペイ ご利用ガイド

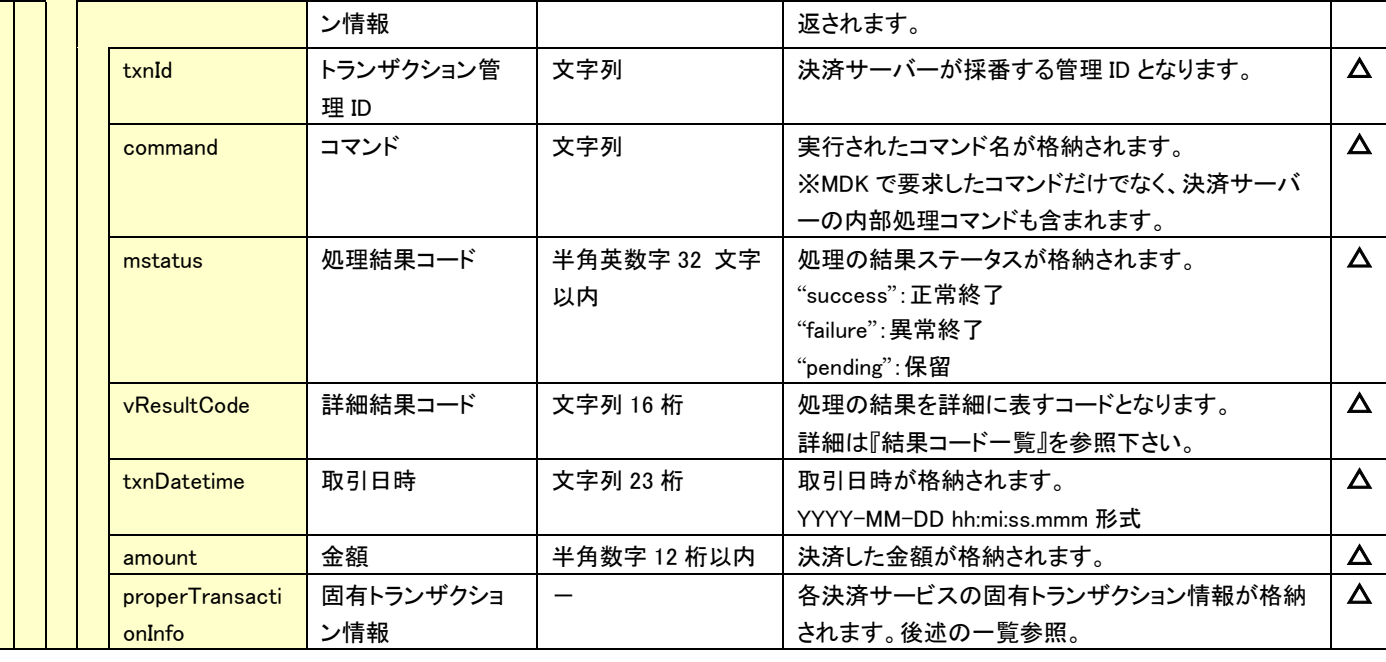

### ☆ 以下の情報は、上記 「固有オーダー情報」 「固有トランザクション情報」 内の階層にセットされます。

※ 以下は、ファミペイ固有の検索結果フィールドです。

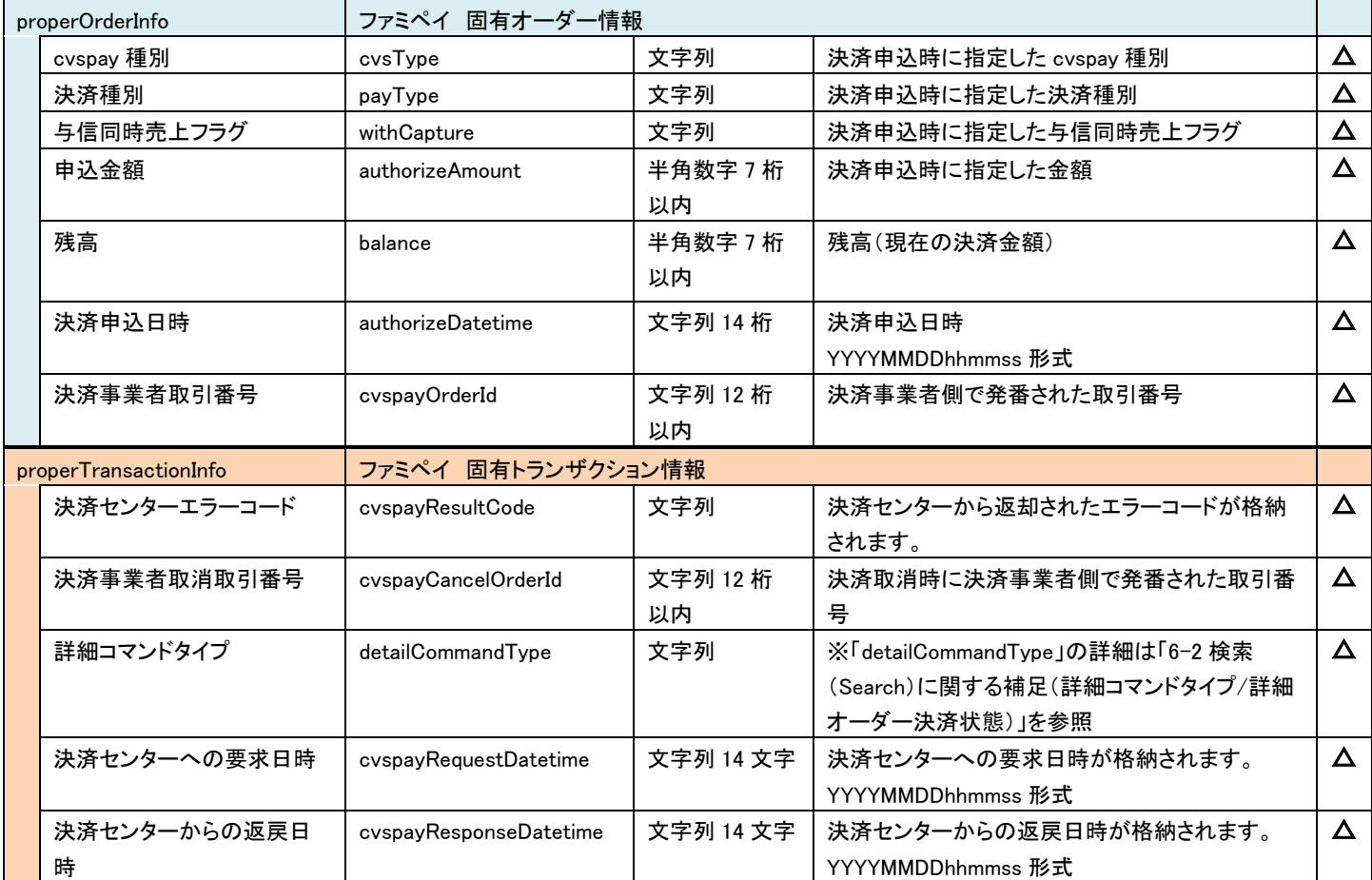

### <span id="page-16-0"></span>5-3 結果通知電文

<span id="page-16-1"></span>5.3.1 結果通知電文の概要

実装方法の詳細につきましては、弊社より提供しているサンプルプログラムをご参照ください。

#### ■ 機能概要

決済サーバーから店舗システムへ決済の結果通知を行います。 通知は、HTTP の POST を利用します。

※ プロトコルは HTTP(Port:80)、HTTPS(Port:443)に対応しています。 処理の概要については『開発ガイド』をご参照ください。

#### ■ HMAC について

POST にてデータを通知するとき、リクエストヘッダーに HMAC を設定します。 また、HMAC 値は、リクエストボディから算出します。

アルゴリズムは「HmacSHA256」が設定されます。

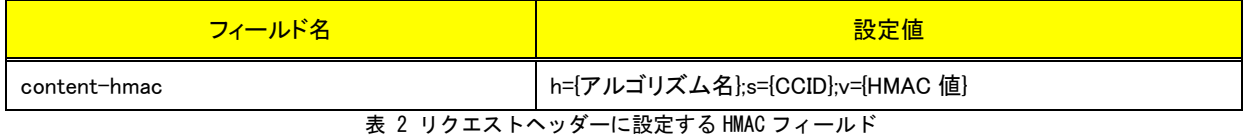

#### ■ 結果通知受信処理結果について

決済サーバーからの通知に対して店舗側システムが HTTP ステータスコード"200"を返戻した場合、受信処理が正常に 終了したものと判断します。"200"以外のコードを返した場合は、受信失敗と判断し、一定期間、通知を繰り返します。

※ 規定の回数失敗した場合は、通知処理が停止しますのでご注意ください。

#### <span id="page-17-0"></span>5.3.2 ファミペイの結果通知電文

ファミペイにおける結果通知電文の通知タイミングは、ファミペイ側で決済申込みが成立したタイミング(決済サーバーからの要求が 成功したタイミング)となります。この時点では、店舗側の完了画面 URL への遷移はまだ行われていません。

消費者が画面遷移の途中で離脱した場合や、通信環境の問題で画面遷移時にタイムアウトが発生した場合には、最終遷移先の 完了画面 URL まで到達しない場合がありますので、このような場合にも、決済サーバーからの通知を店舗側システムで受信して頂 くことで、決済が成立したことを検知することができます。

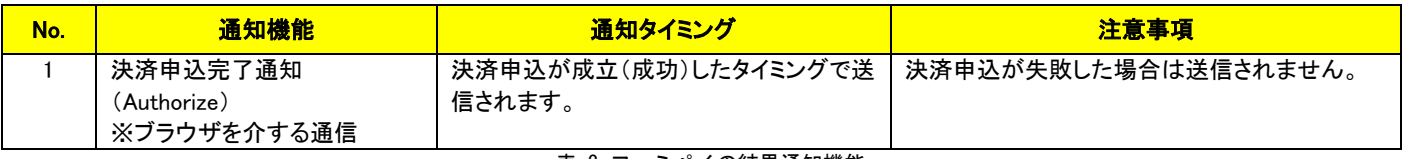

表 3 ファミペイの結果通知機能

#### 以下に、ファミペイの結果通知項目を示します。

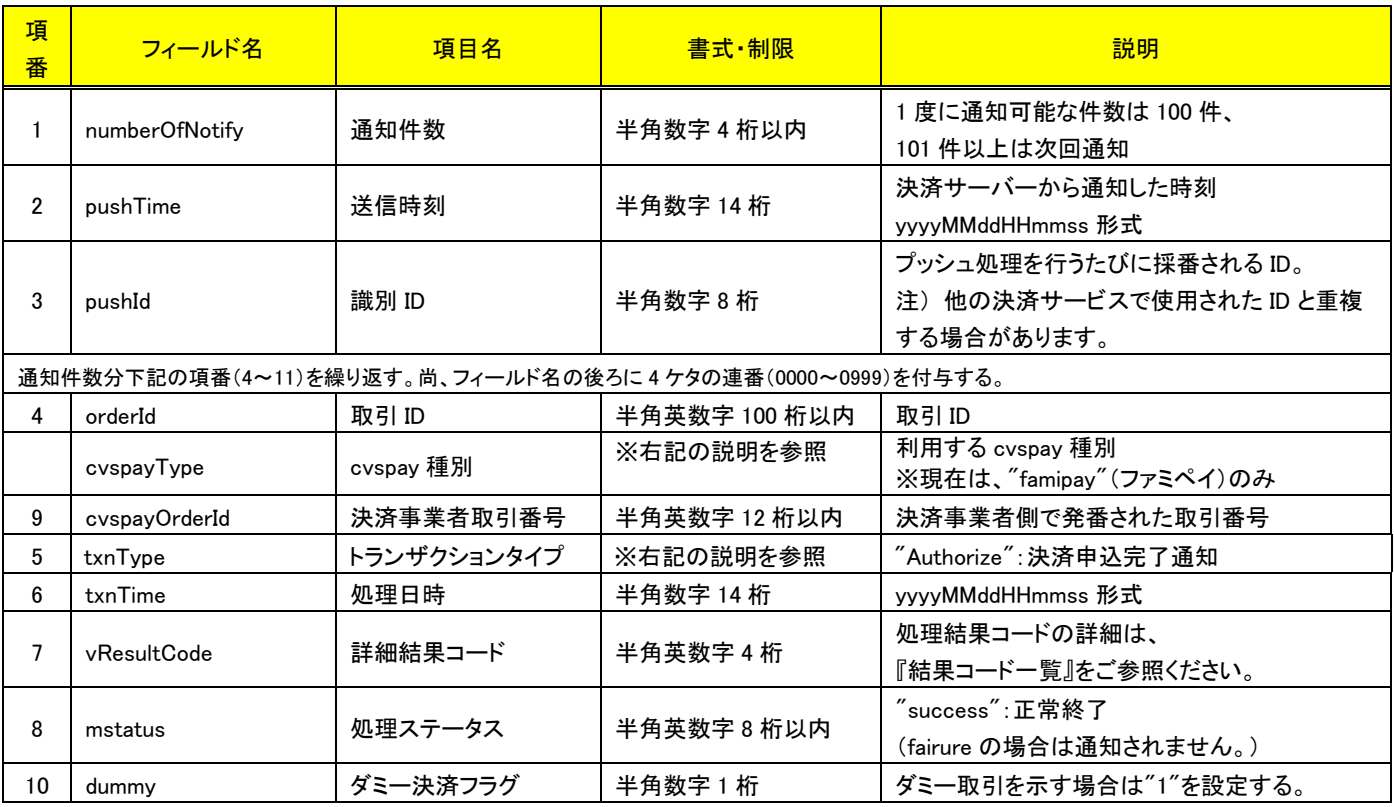

#### (注意事項)

- ◆ pushId(識別 ID)は、他の決済サービスで使用された Id と重複する場合がありますので、ユニークキーとして処理しないようにしてくだ さい。
- 項目の並び順は、必ずしも表の順序とは一致しません。

# <span id="page-18-0"></span>第6章 その他 補足事項

### <span id="page-18-1"></span>6-1 キャンセルに関する注意事項

<span id="page-18-2"></span>6.1.1 キャンセルの要求可能期間

ファミペイにおける、キャンセルの要求可能期間を下表に示します。

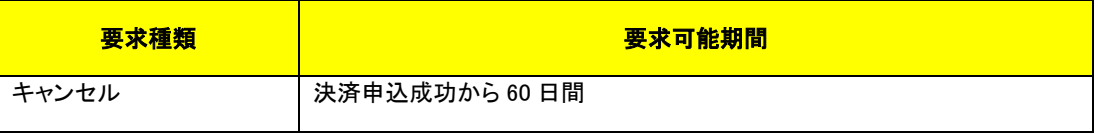

表 4 キャンセルの要求可能期間

# <span id="page-18-3"></span>6-2 検索(Search)に関する補足(詳細コマンドタイプ/詳細オーダー決済状態)

決済サーバーでは、システム内部データとして詳細コマンド(処理要求の種類)と詳細な決済状態(その取引がどのような状態にあるか) を管理しています。

通常の運用では、店舗様システムではこれらの内部情報を利用する必要はありませんが、店舗様システムにおいて取引の状態検索が 必要なケースや、障害等のお問い合わせ時の参照情報として、これらの内部データを Search コマンドで公開しています。 下表に Search コマンドにて利用可能な内部データの一覧を示します。

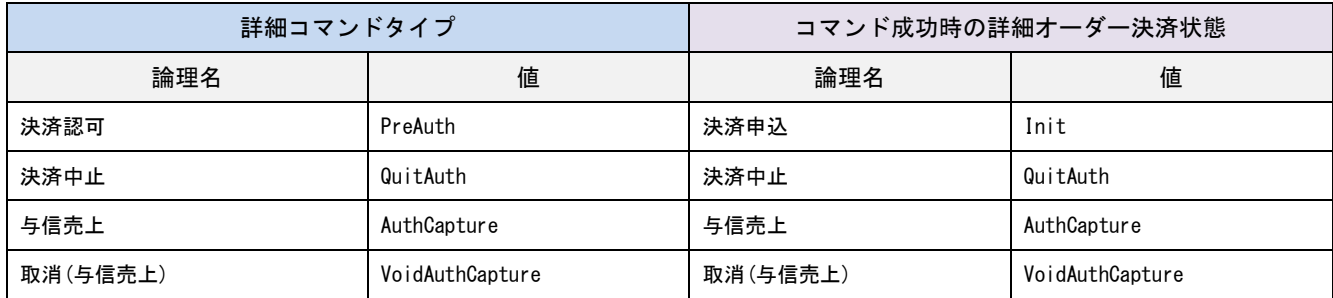

表 5 詳細コマンドタイプと詳細オーダー決済状態

注) 一覧に記載していないコマンドタイプと状態も存在します。

# <span id="page-19-0"></span>第7章導入・テストに関する補足

決済サーバーに接続し、テストを実施するための各種手続き・手順の詳細につきましては、『導入テストガイド』を参照してください。

## <span id="page-19-1"></span>7-1 決済申込時の画面遷移をシミュレートする

弊社では、ファミペイのテストのための疑似環境を提供しています。

Authorize コマンドの結果として返戻されたリダイレクト URL(CvspayAuthorizeResponseDto.redirectUrl)に消費者のブラウザを遷移させ ると、以下の疑似環境が表示されます。

ファミペイの認証画面のイメージが表示されますので、そのまま「ログイン」ボタンをクリックして次の画面に遷移します。

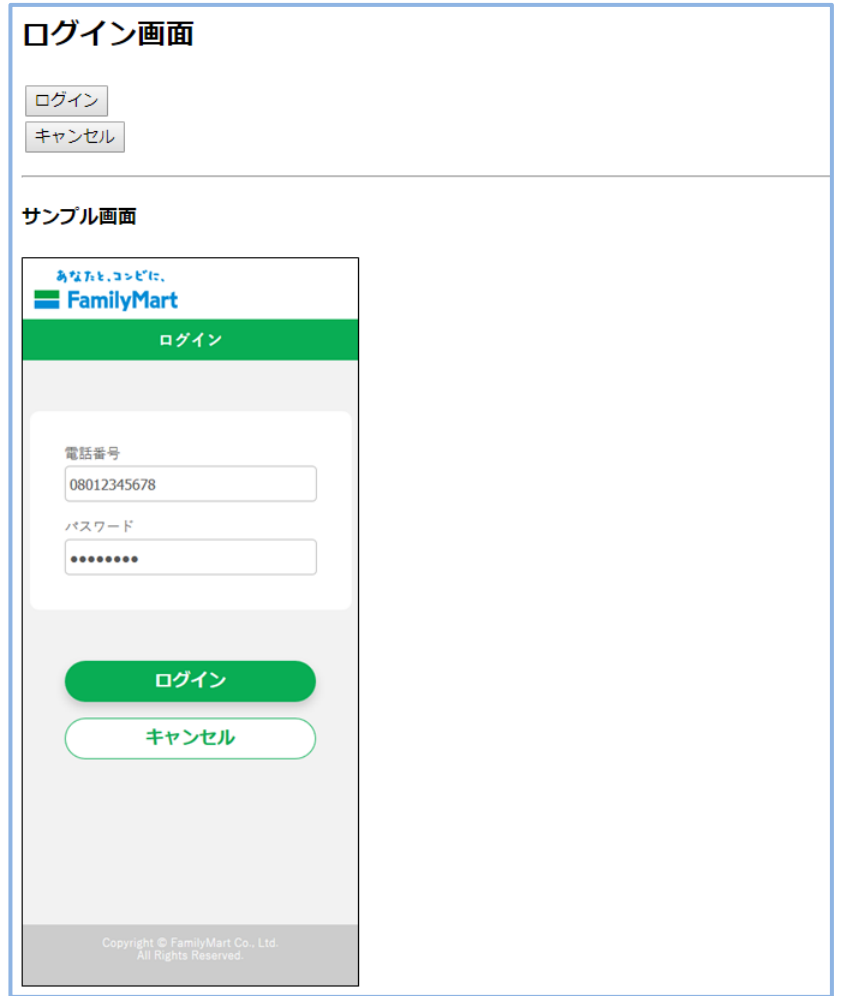

図 3 疑似環境(ダミーファミペイーPC ログイン画面)

VeriTrans4G ファミペイ ご利用ガイド

ファミペイの注文内容確認画面が表示されます。

赤枠の設定項目にシミュレートしたい内容を設定し、確定ボタンをクリックすることで以降の遷移を確認することができます。

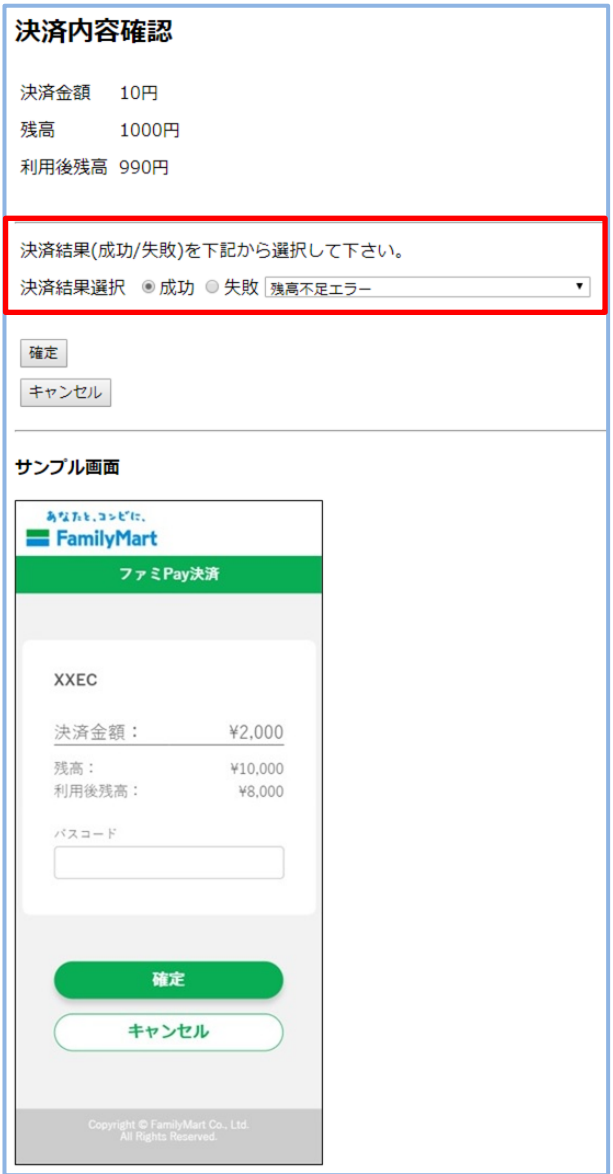

図 4 疑似環境(ダミーファミペイー決済画面)

設定内容と遷移先についての対応表を以下に記載します。

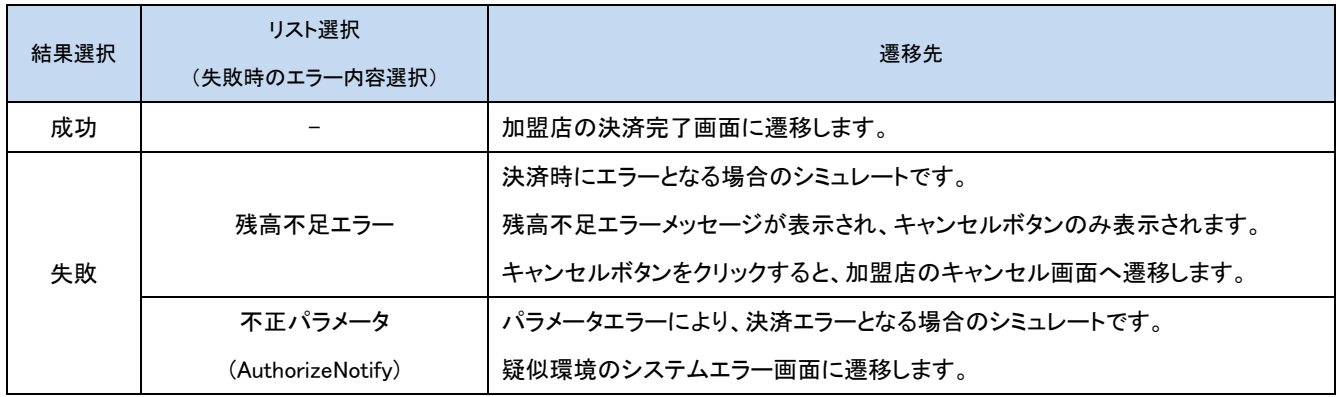

## <span id="page-21-0"></span>7-2 決済申込・取消コマンドのエラーをシミュレートする

Authorize と Cancel コマンドの要求金額("amount")の下一桁の値を調整することで、意図的にエラーを発生させることができます。 要求金額の下一桁と、返戻される vResultCode の対応表を以下に記載します。

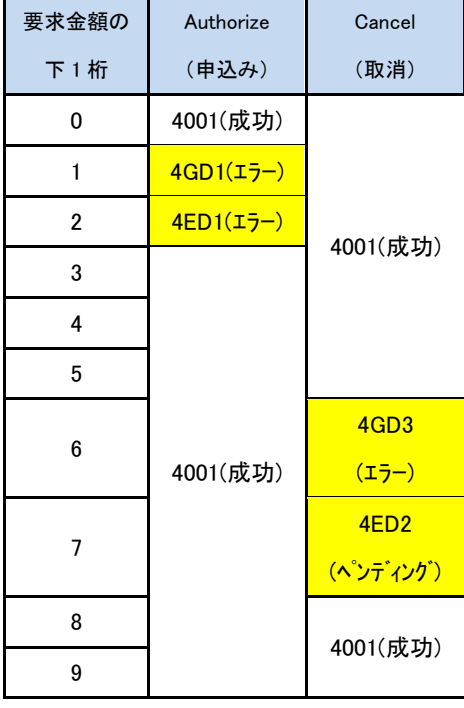

返戻されるエラーコード(vResultCode)につきましては、今後、予告なしに変更させて頂く場合がございます。